Rm: Stauffer 106

## Classroom Technology Guide

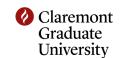

## **Power On**

- 1. Press the ON button on the control panel, which is located near the room door.
- 2. Wait for the red warm up light to turn off.
- 3. Press the appropriate white button to select the device you will use.
- 4. Turn on the computer or DVD/VCR as needed.
- 5. If you are using your laptop, find the laptop cable on the shelf in the closet and connect your laptop to the ports located under the control panel.
  - The HDMI cable connects to the red port in the picture while the VGA cable connects to the yellow port.
- 6. Use the wall switch labeled "SCREEN", located near the room door, to lower the screen.
- 7. If you are using the computer, just press the ENTER key if it asks for a password.

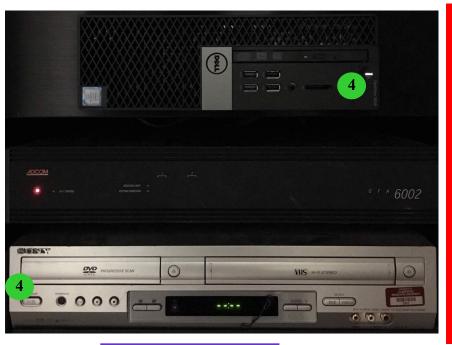

## **Power Off**

- 1. If you were using the computer, please log off and shut it down.
- 2. If you were using your laptop, please disconnect the cable and return it to the cabinet.
- 3. If you were playing a DVD or VHS tape, don't forget to eject it.
- 4. Press the OFF button on the control panel.
- 5. Please raise the screen.

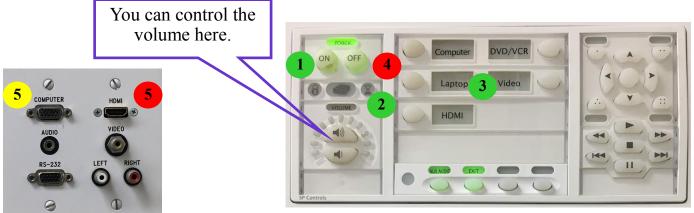

For assistance with the technology in the classroom, please call (909)607-3695. For assistance with the furniture, air conditioning, etc., please call Facilities at (909)607-7765. For emergencies, please call Campus Safety at (909)607-2000.